# **GCAN-IO-8200**

EtherCAT I/O coupler User manual

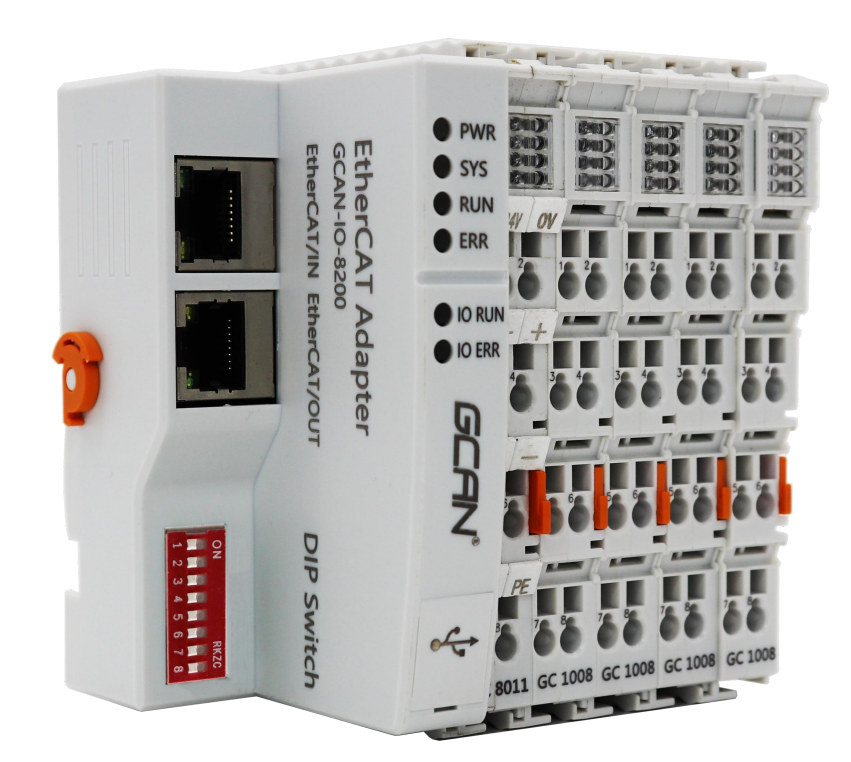

### **Contents**

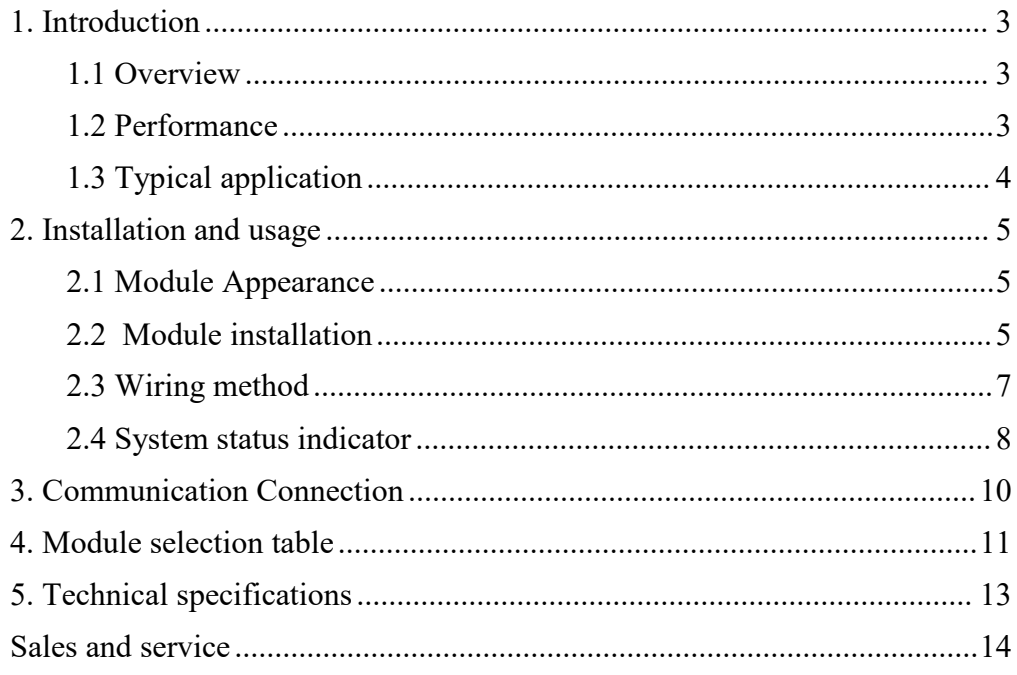

### <span id="page-2-0"></span>**1. Introduction**

#### <span id="page-2-1"></span>**1.1 Overview**

GCAN-IO-8200 EtherCAT bus coupleris a high-performance bus general-purpose remote IO module independently developed by our company based on the EtherCAT bus, which saves costs for users, simplifies wiring, and improves system reliability. These IO modules can be modularized way to expand. A complete node consists of a Bus Coupler, any number of 1-32 IO modules and an end terminal module. With the GCAN-IO-8200 EtherCAT bus coupler, the I/O connection can be established very conveniently through the GC-bus expansion technology, and a maximum of 32 input/output IO modules can be connected. This series of IO is especially suitable for centralized control with a large number of on-site points and various types of signals. The GCAN-IO-8200 EtherCAT bus coupler can be used as the EtherCAT slave station of Siemens 200SMART, 1200, 1500, 300 series PLCs.

The GCAN-IO-8200 Bus Coupler can connect all bus terminals. As far as the user is concerned, analog input/output signals are processed in the same way as other types of signals. Information in the process image of the controller is displayed in byte array format. GCAN-IO-8200 bus coupler supports automatic configuration, you don't need to set parameters on PC.

#### <span id="page-2-2"></span>**1.2 Performance**

- 2 EtherCAT bus interfaces, EtherCAT/IN and EtherCAT/OUT (RJ45)
- Bus transmission rate: 100Mbps;
- Bus transmission distance (distance between stations): 100m;
- $\bullet$  The maximum number of bus terminals module is 32

● The configuration method is configured according to the sequence of IO inserts

- Power supply:24V DC  $(-15\%/+20\%)$
- Current consumption about 360mA
- The maximum current for subsequent IO power supply is about 740mA
- Electrical isolation is 1500 Vrms;
- Working temperature: -40.00℃~85.00℃
- $\bullet$  Dimensions:  $100mm(L) * 69mm(W) * 48mm(H)$

#### <span id="page-3-0"></span>**1.3 Typical application**

● Connect with the distributed bus terminal module to form a complete control node

● Perform data acquisition and data transfer with EtherCAT protocol

### <span id="page-4-0"></span>**2. Installation and usage**

This chapter introduces the method installation and wiring,the meaning of the indicator and the interface.

#### <span id="page-4-1"></span>**2.1 Module Appearance**

The appearance of GCAN-IO-8200 is shown in Figure 2.1. GCAN-IO-8200 EtherCAT bus coupler includes 2 EtherCAT communication interfaces, 1 USB interface, 1 coupler power interface, 2 I/O power interfaces, and 2 shielded wire interfaces. The USB interface can be used to upgrade the firmware.

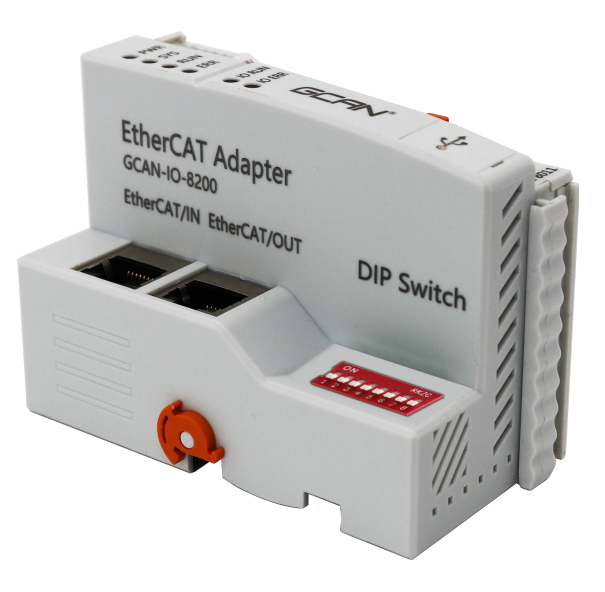

Figure 2.1 Appearance of GCAN-IO-8200 EtherCAT bus coupler

#### <span id="page-4-2"></span>**2.2 Module installation**

The installation method of GCAN-8200 EtherCAT bus Coupler is shown in Figure 2.2,You will need a flathead screwdriver to assist with installation

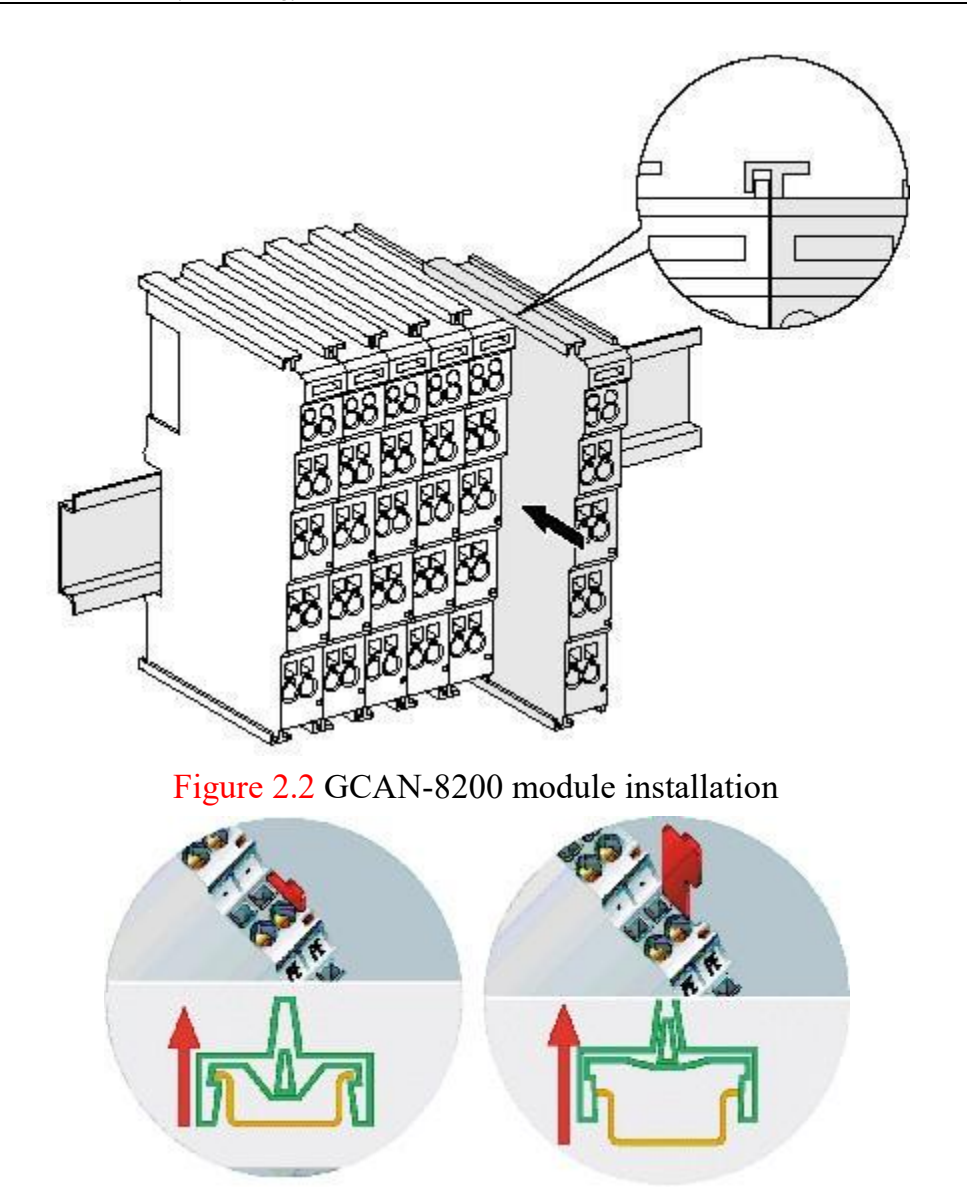

Figure 2.3 GCAN-8200 module self-locking mechanism Please install the GCAN-IO-8200 EtherCAT bus coupler on the guide rail as shown in Figure 2.3 until the lock is locked and there is a "click" sound. GCAN-IO-8200 EtherCAT bus coupler has a self-locking mechanism, which can effectively prevent the device from falling. You can release the self-locking mechanism by pulling the orange tab as shown in Figure 2.3.

GCAN-IO-8200 EtherCAT bus coupler can connect up to 32 distributed bus terminal modules. When inserting bus terminal module, be sure to insert it along the groove on the right side of the existing module sequentially until the lock is stuck. At the right end of the entire node, you need to install terminal module. The terminal will guarantee the data transmission and power supply of the GC-Bus.

When you assemble the nodes correctly, there is no obvious gap between the terminal modules. If the modules are not assembled correctly, the entire

node will not operate normally.

#### <span id="page-6-0"></span>**2.3 Wiring method**

The power wiring as shown in figure 2.4. First, use a flat-blade screwdriver to insert into the square hole, hold the top edge of the metal sheet in the square hole, and press toward the hole. Then, insert the wire into the hole. After plugging in, pull out the screwdriver and the wire can be firmly locked in the hole.

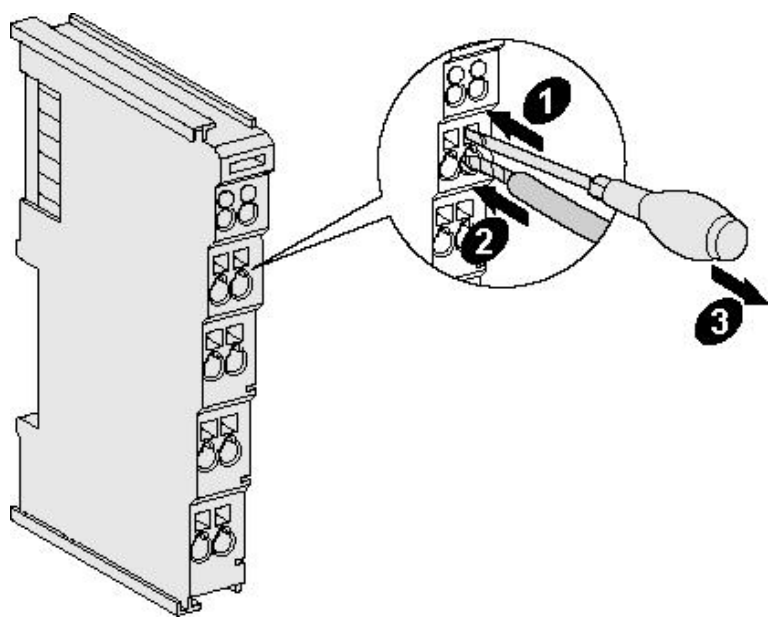

Figure 2.4 GCAN-8200 module installation

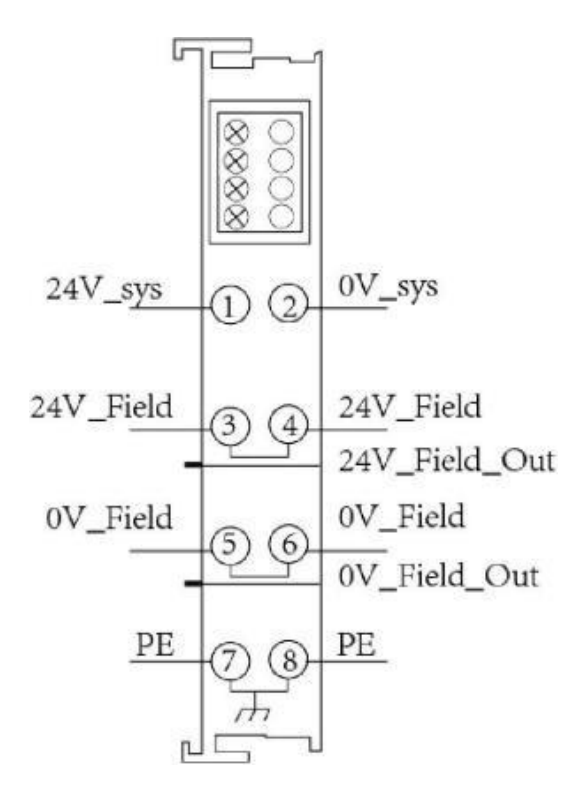

Figure 2.5 GCAN-IO-8200 module wiring terminal block The wiring terminal block of the GCAN-IO-8200 EtherCAT bus coupler is shown in Figure 2.5, including 8 terminals. The number corresponding to each terminal and its meaning are shown in Table 2.1.

Note: connecting between terminal 3 and terminal 4, terminal 5 and terminal 6, terminal7 and terminal 8 inside the module.

| <b>Terminal</b> | <b>Number</b> | <b>Definition</b> |
|-----------------|---------------|-------------------|
| 24V sys         |               | Input 24V power   |
| $0V$ sys        | 2             | GND power         |
| 24V Field       | 3             | IO positive power |
| 24V Field       | 4             | IO positive power |
| 0V Field        | 5             | IO negative power |
| 0V Field        | 6             | IO negative power |
| <b>PE</b>       |               | shield            |
| <b>PE</b>       | 8             | shield            |

Table 2.1 GCAN-8200 module, wiring terminal definition

#### <span id="page-7-0"></span>**2.4 System status indicator**

GCAN-IO-8200 EtherCAT bus coupler has two sets of status indicators, contains 6 circular status indicators in the left area and 2 power indicators in the right area. The specific indicating function of the indicator is shown in table 2.3. When the indicator lights are in different states, the status of the GCAN-IO-8200 module is shown in Table 2.4

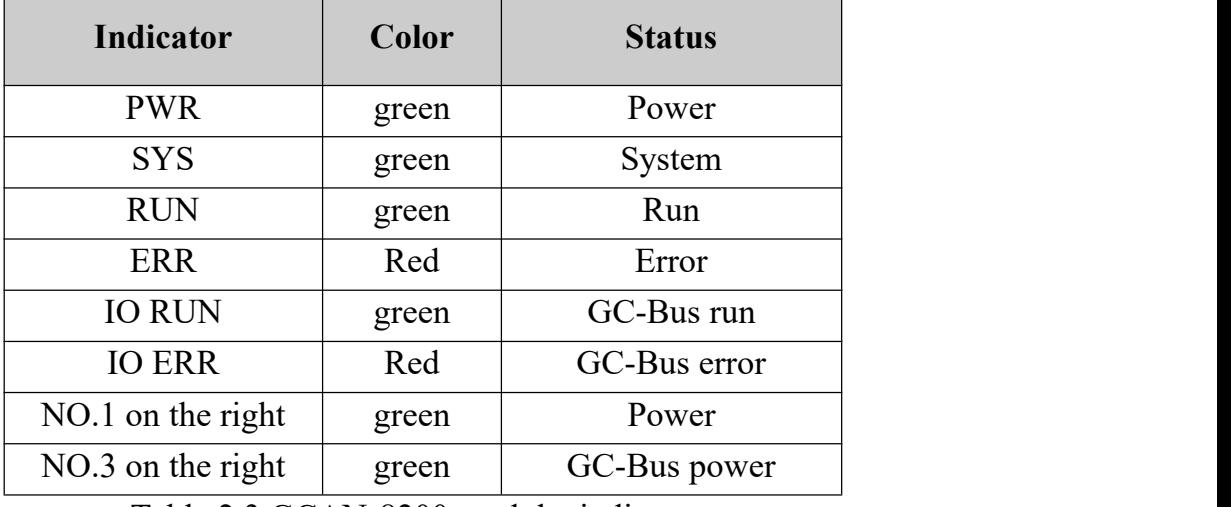

Table 2.3 GCAN-8200 module, indicators

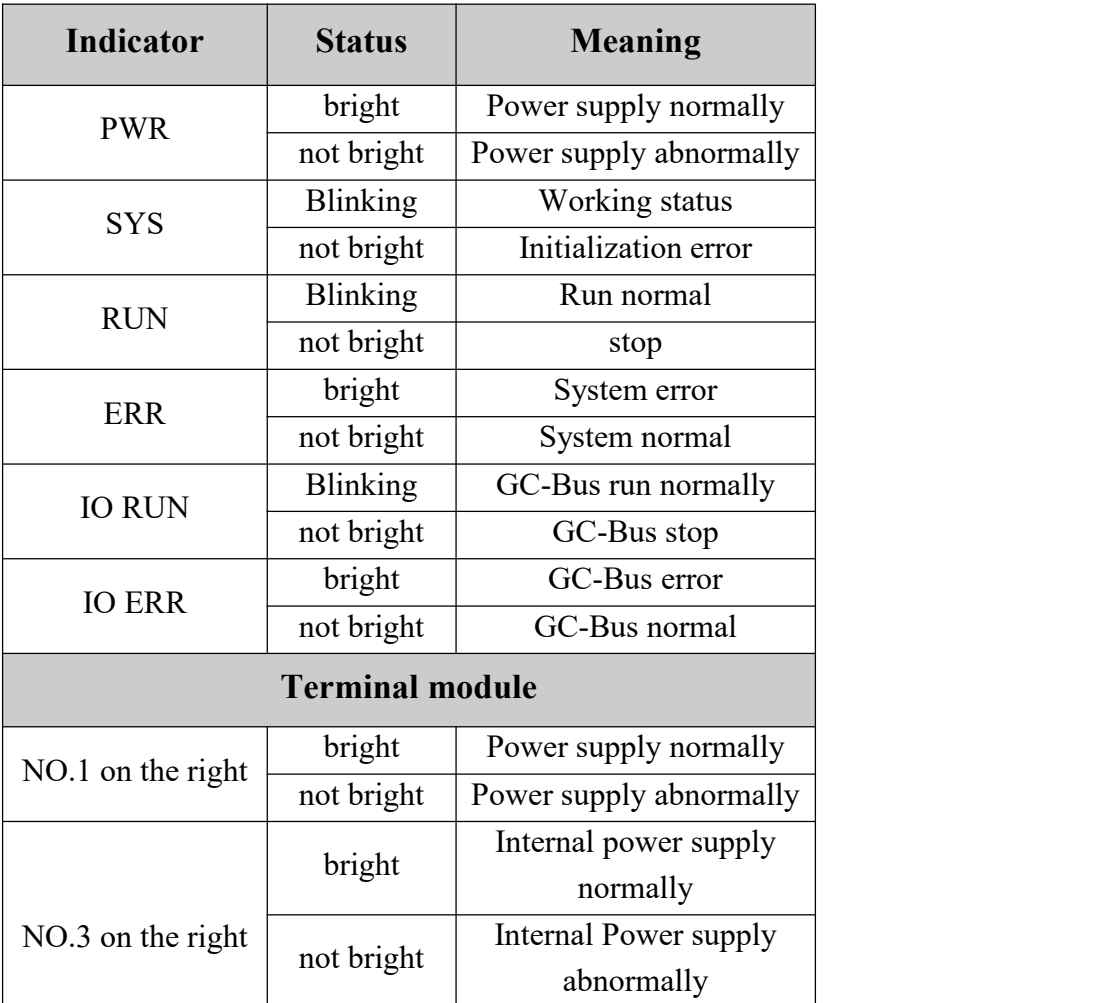

Table 2.4 GCAN-8200 module, indicators status

### <span id="page-9-0"></span>**3. Communication Connection**

GCAN-IO-8200 EtherCAT bus coupler uses Ethernet CAT5 cable (five types of twisted pair) to connect with EtherCAT master station and other slave devices. GCAN-IO-8200 EtherCAT bus coupler is equipped with 2 RJ45 interfaces,It is convenient for users to connect the GCAN-IO-8200 EtherCAT bus coupler into the EtherCAT bus.

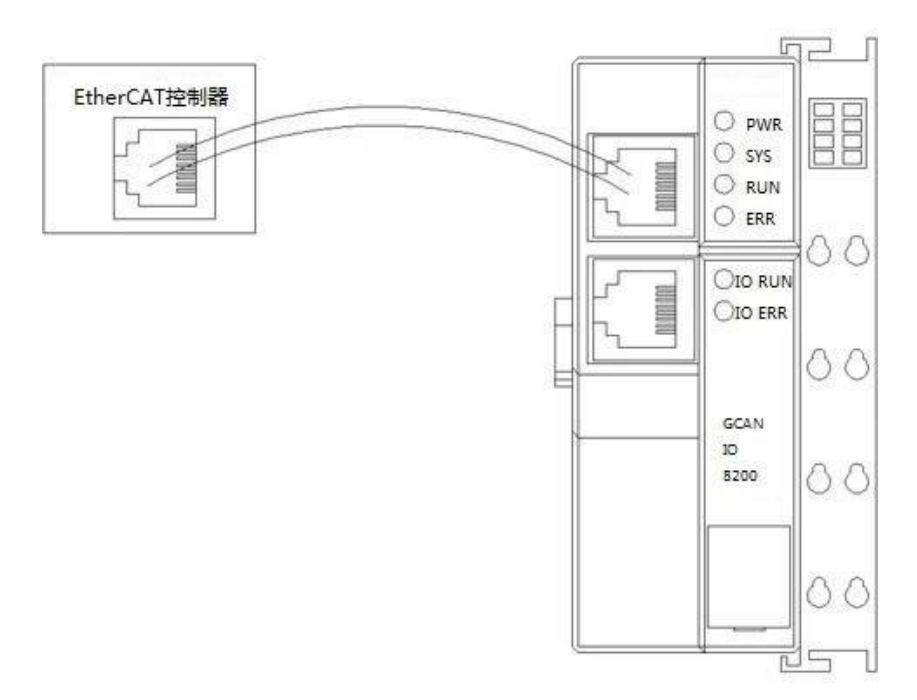

Figure 3.1 GCAN-IO-8200 EtherCAT bus coupler connected with EtherCAT controller

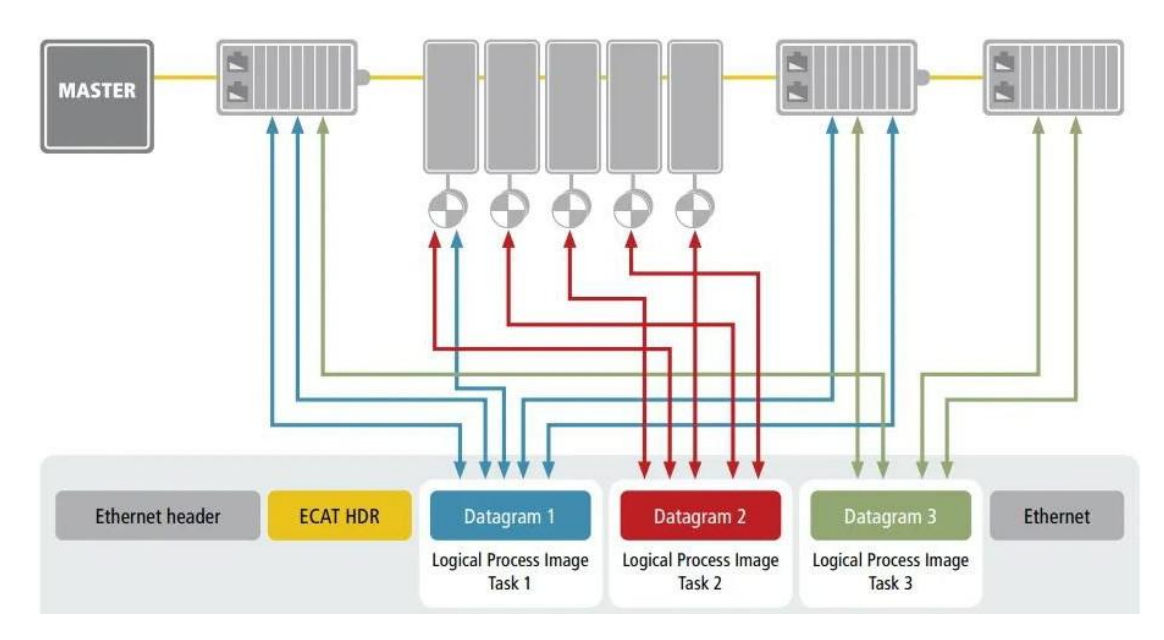

Figure 3.2 GCAN-IO-8200 EtherCAT bus coupler access bus data flow

### <span id="page-10-0"></span>**4. Module selection table**

GCAN-IO-8200 does not perform complete control functions by itself. A complete control system consists of a bus module controller, several GC series terminals and a terminal terminal (GC-0001). Among them, GC series terminal modules need to be purchased separately from our company, and terminal terminal modules are attached with GCAN-IO-8200.

GC series programmable controller expansion modules currently include four categories: digital input expansion modules, digital output expansion modules, analog input expansion modules, and analog output expansion modules. The specific selection table is shown in the table below.

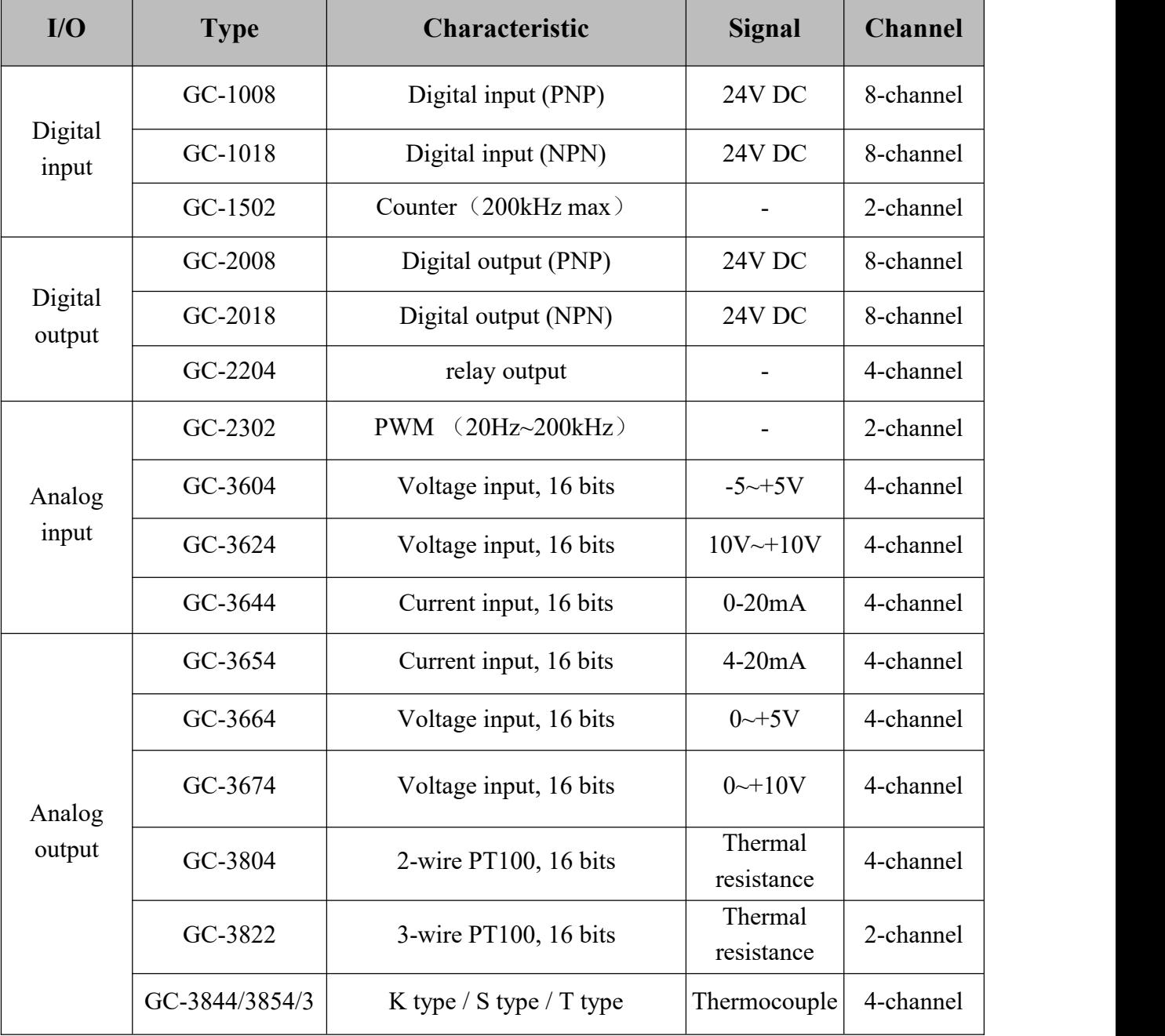

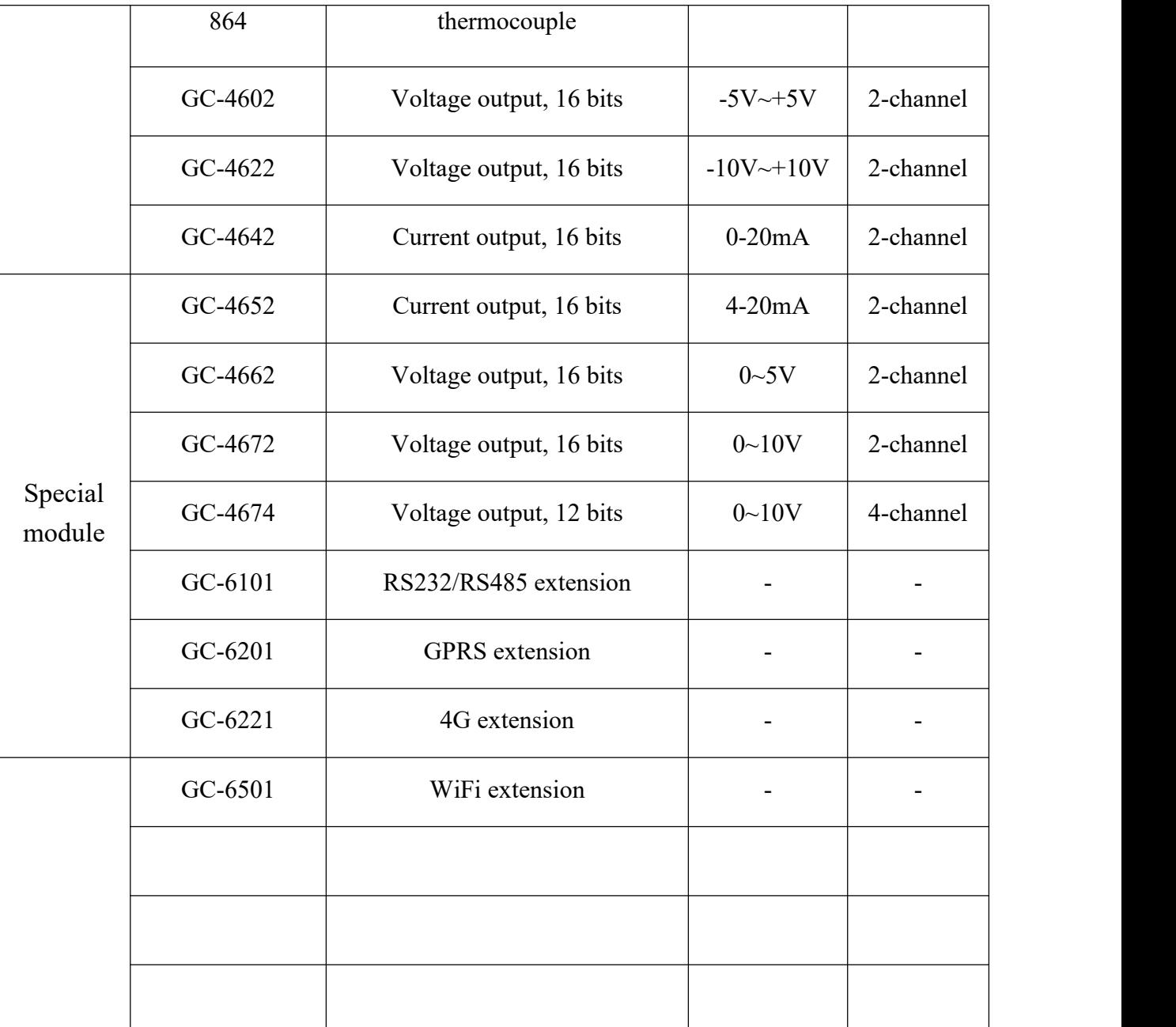

## <span id="page-12-0"></span>**5. Technical specifications**

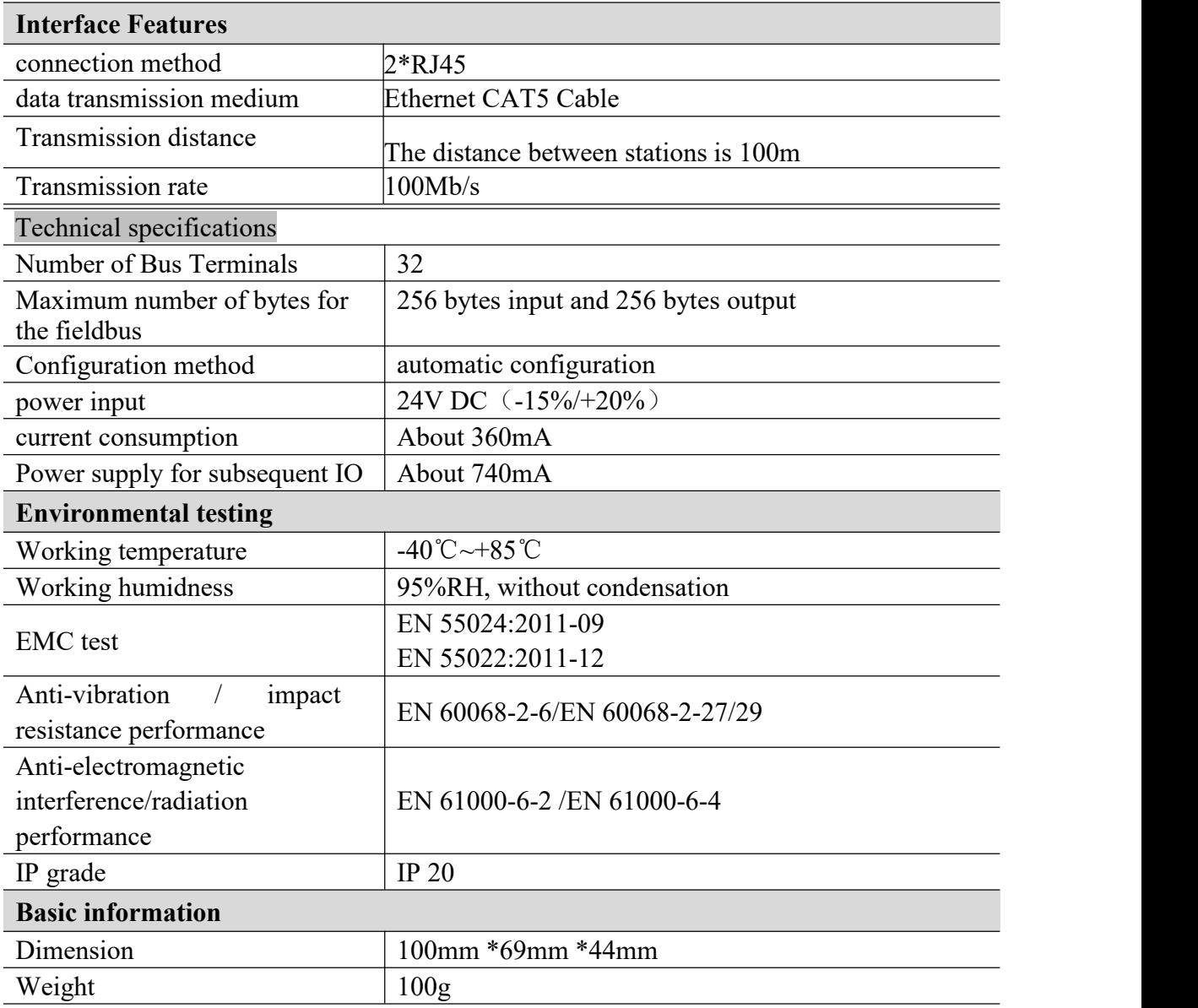

<span id="page-13-0"></span>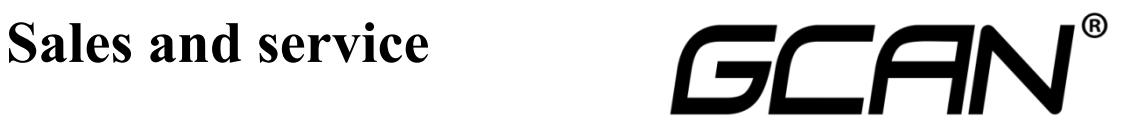

Shenyang Vhandy Technology Co., Ltd.

**Address:** Room 401, D11 Block, SISP., Hunnan District, Shenyang, Liaoning, China **E-mail:** [info@gcanbus.com](mailto:sygckj@gmail.com) **Tel/ Whatsapp:** +86-13644001762 **Website:** gcanbus.com